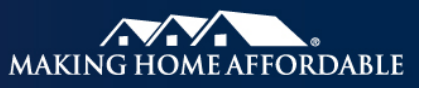

# **Official Monthly Reporting (OMR) for Treasury FHA HAMP, RD-HAMP Loans \***

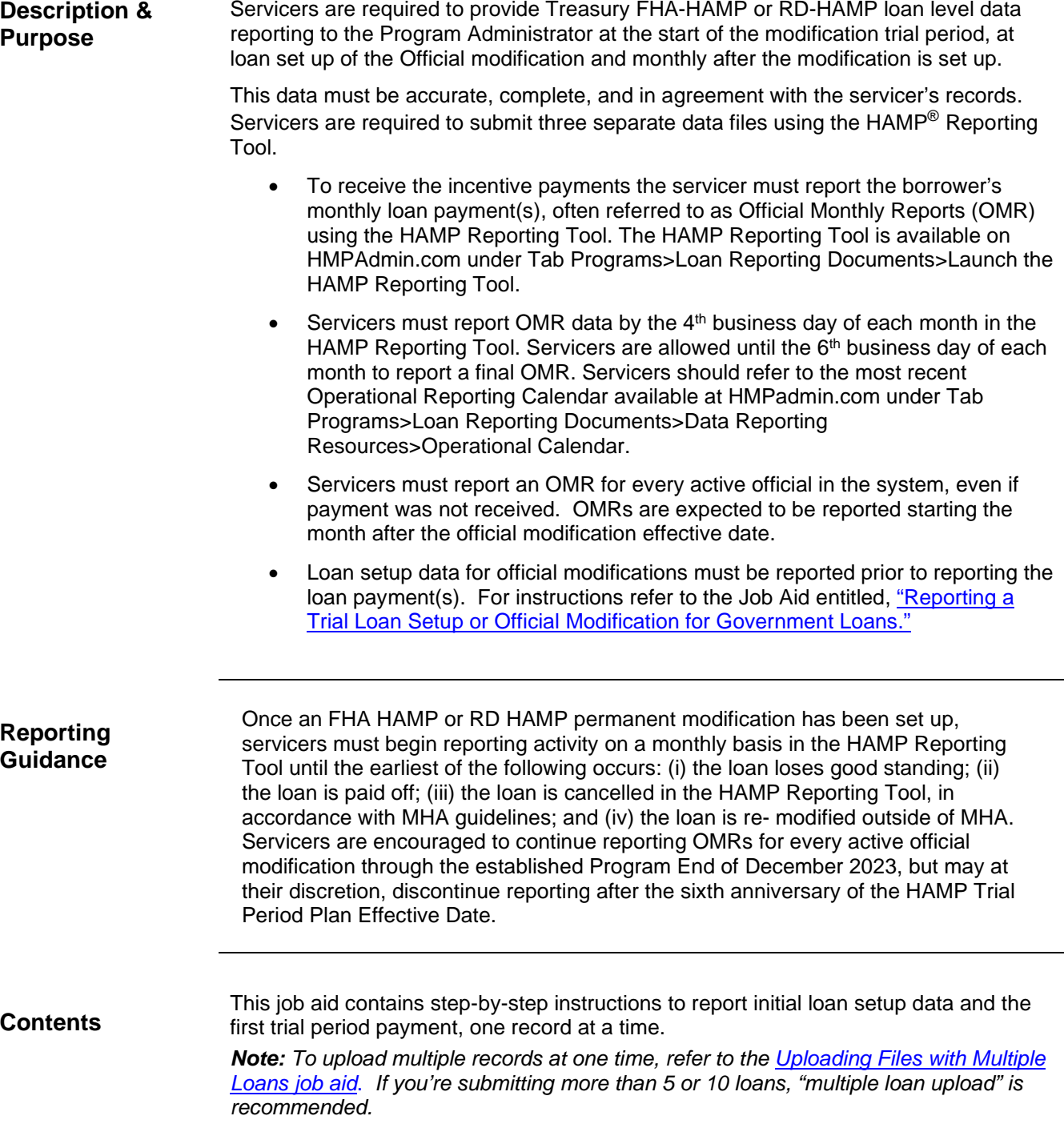

<sup>\*</sup> The reporting requirements explained in this document are in addition to any contractual reporting requirements you may have as a servicer of mortgage loans.

### **List of References**

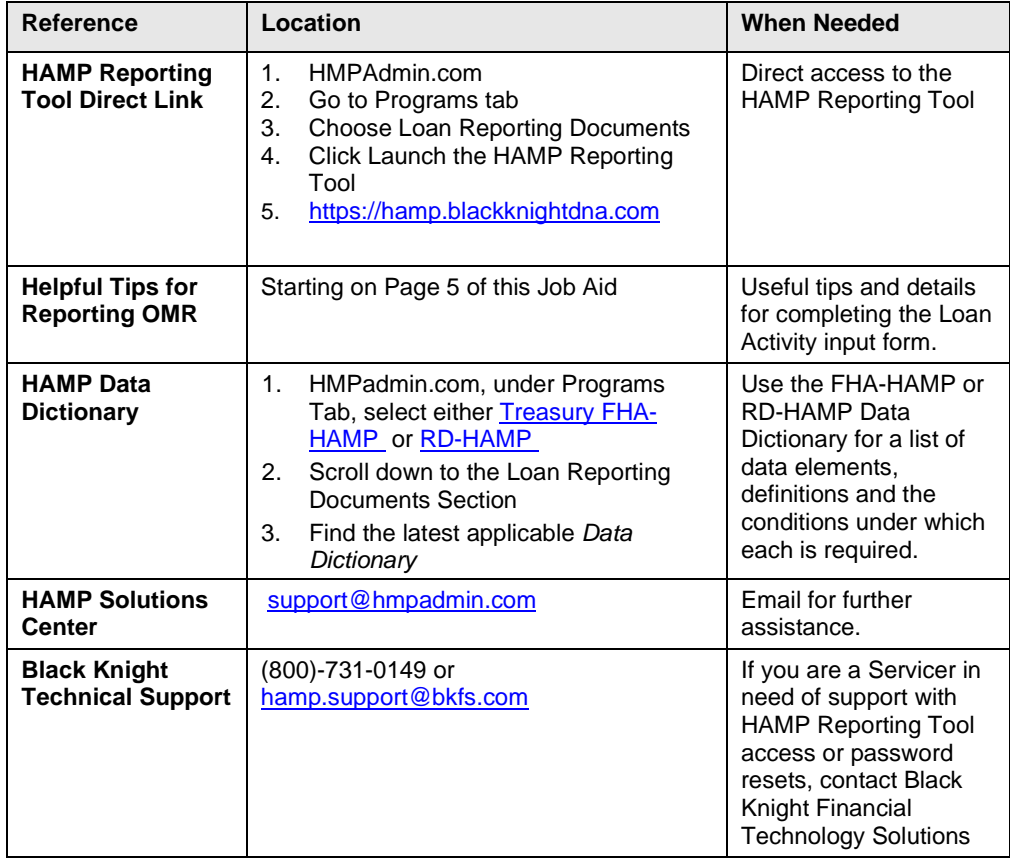

## **Process Steps** To report OMR data for FHA-HAMP or RD-HAMP follow the steps below.

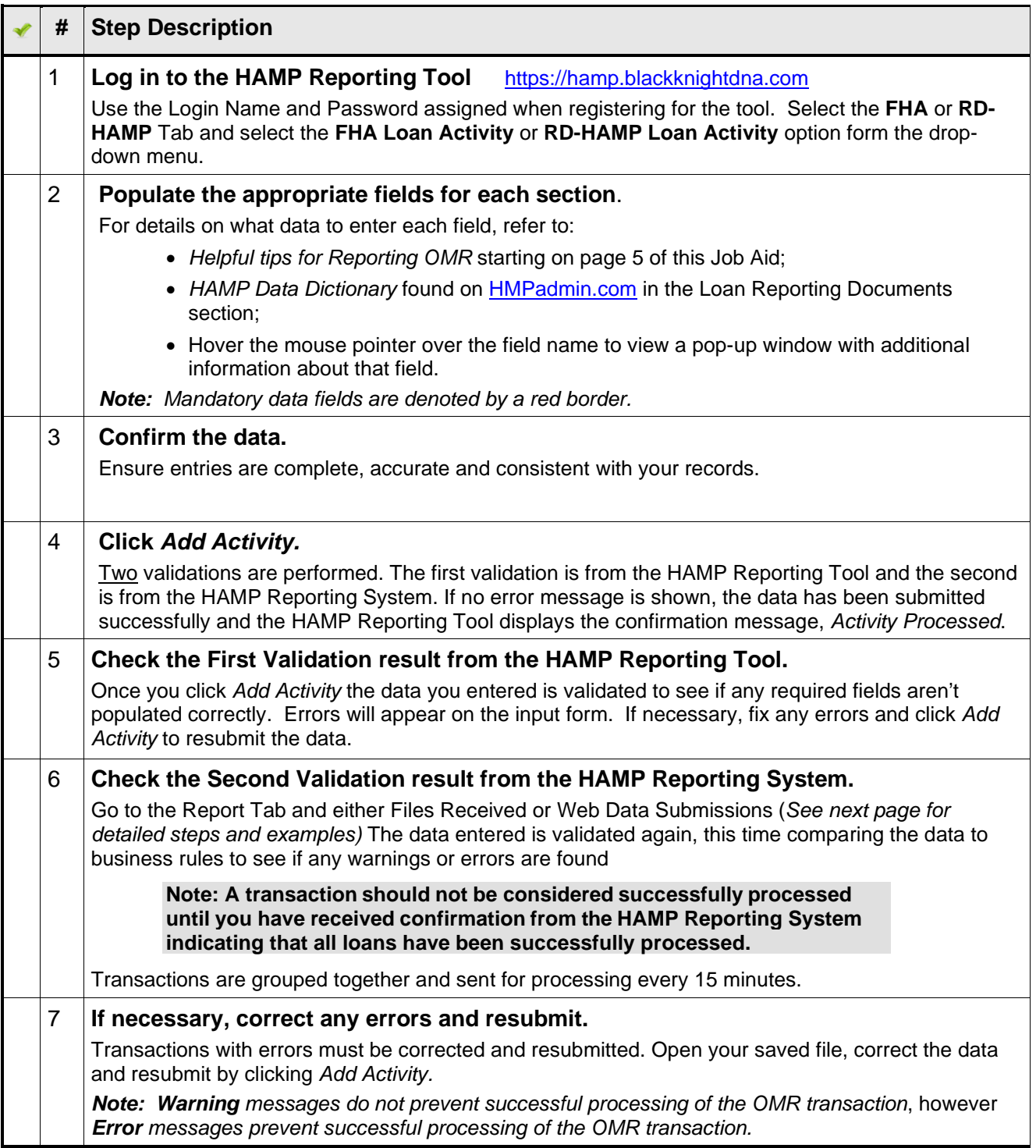

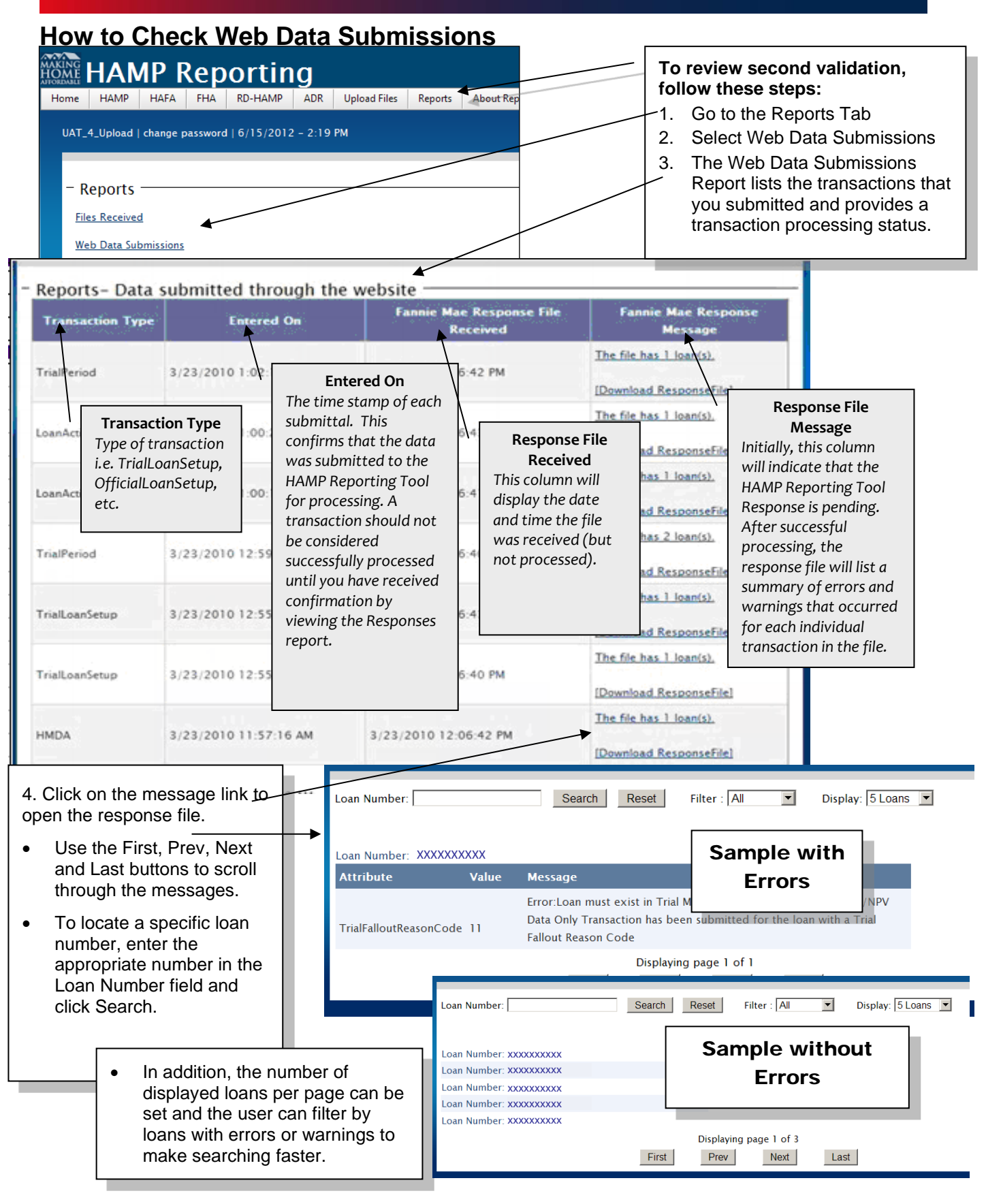

<sup>\*</sup> The reporting requirements explained in this document are in addition to any contractual reporting requirements you may have as a servicer of mortgage loans.

## **Helpful Tips for Reporting OMRs**

- ⇒ Servicers must report an Official Monthly Record (OMR) for every active official in the system, even if payment was not received. OMRs are expected to be reported starting the month after the official modification effective date. If the official modification is set up late (in the month after the official modification effective date), the system expects an OMR to be submitted in the same month the official modification was set up.
- When reporting the OMR, servicers should report all payments received in the previous month. For each reporting window, the system uses the latest OMR submission to calculate compensation and to populate monthly reports. <sup>1</sup> To correct an OMR reported in a previous month, use the MHA LPI Date Correction process on HMPadmin.com Tab Programs>Loan Reporting Documents>Data Reporting Resources.
- $\Rightarrow$  If the servicer has a gap in OMR reporting, the system assumes payments are on track and the borrower did not miss any payments. Submit the OMR with the latest Last Paid Installment (LPI) date and the cumulative amount received and most recent Unpaid Principal Balance (UPB)

#### **Loan Example**

Below is an example of loan activity. *Note: If the borrower is current and has made payments, the LPI Date should be one month prior to the current month. If the borrower didn't make a full payment during the calendar month, the LPI date remains the same as the last reported LPI Date.*

Modification Effective Date: 4/1/12 Post Modification UPB: \$100,000 Monthly P&I Payment: \$850 (Principal: \$340 and Interest: \$510)

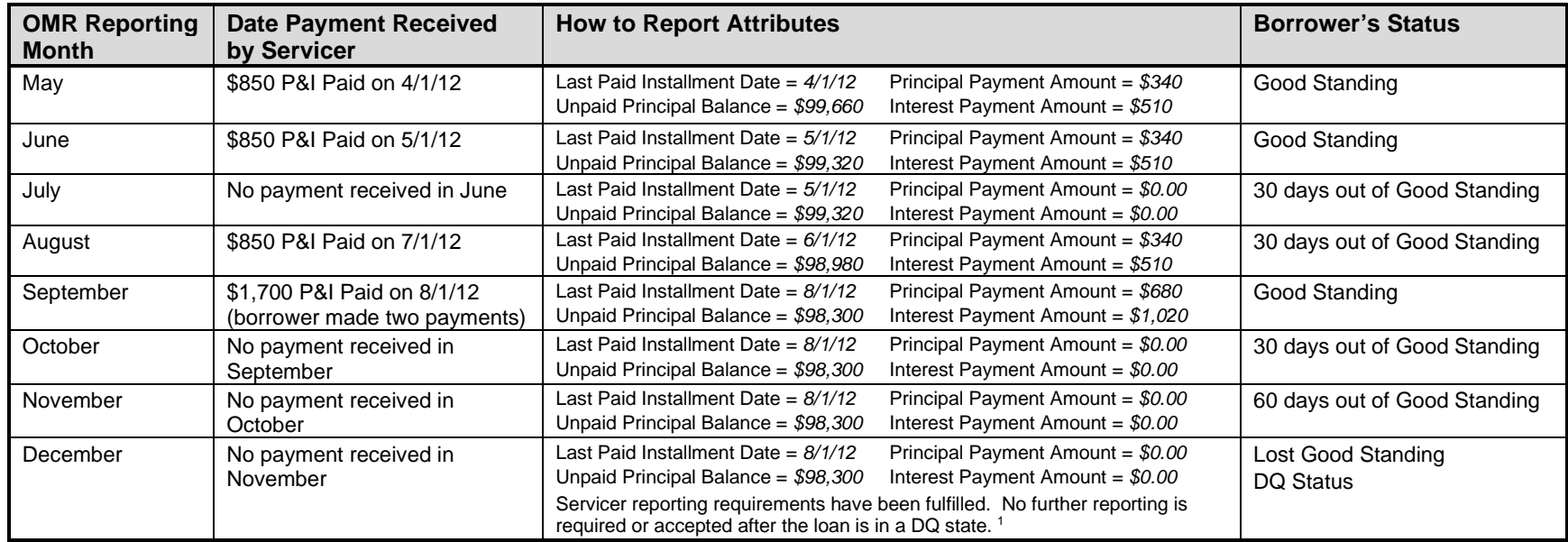

<sup>1</sup> If an incorrect OMR is submitted, the servicer may submit another OMR in the same cycle to correct/override the data. The system will accept OMR submissions through the end of the reporting window (6 p.m. Eastern Time on Business Day Six each month).

### **Action Code**

Under certain circumstances, a loan will require reporting of an Action Code and Action Code Date if it is paid off while in good standing. Action codes and dates are reported when the HAMP modification has reached an end of life state, while in good standing, e.g. Prepayment, Refinance, Home Sale Transaction, Short Sale or Deed-in-Lieu Transaction (including HAFA Transaction). An Action Code and Action Code Date are also reported when a loan receives a Proprietary re-modification). Servicer should submit the appropriate Action Code.

Action Code = 60 Payoff Action Code = 63 Proprietary Remodification Action Date for Paid Off = Date the payoff funds were received Action Date for Withdrawn = The Modification Effective Date (or First Trial Payment Due Date if applicable) of the Proprietary Remodifciation

### **Federally Declared Disaster (FDD) / National Emergency Forbearance Plan Exit – Determination of Modification Status and Reporting**

As it relates to borrowers entering a Forbearance Plan (FP) as a result of an FDD/National Emergency, servicers must review the status of the HAMP Modification upon FP exit and determine appropriate reporting actions.

#### **HAMP Reporting Tool Modification Status Upon FP Exit**

If a servicer determines OMR reporting is still required based on the criteria outlined in the "Reporting Guidance" section located on Page 1 of this document, and if the borrower is able to address the mortgage payments that were not paid during the FP and provided that the servicer offers such Delinquency Resolution option(s) in the table below, the HAMP Modification Status should be reflected as Active and:

- 1. If OMRs were withheld during FP, servicer should resume OMR reporting
- 2. If OMRs were not withheld during FP, servicer should request to update the loan state of the modification to Active via an MHA Loan State Change request and resume OMR reporting. MHA Loan State Change documentation is available on HMPAdmin.com under Tab Programs>Loan Reporting Documents>Data Reporting Resources.

If at any time, the borrower violates the terms of the FP or does not agree to utilize one of the Delinquency Resolution Options, to the extent they are offered by the servicer, the HAMP Modification status should be determined based on all outstanding full contractual payments on the mortgage upon FP exit.

• If outstanding amounts total three or more full contractual payments, servicers should review the HAMP Modification status and OMR data in the HAMP Reporting Tool to ensure the final Last Paid Installment (LPI) Date represents the status of the modification at the point of FP exit. Final HAMP Modification status should be reflected as Disqualified.

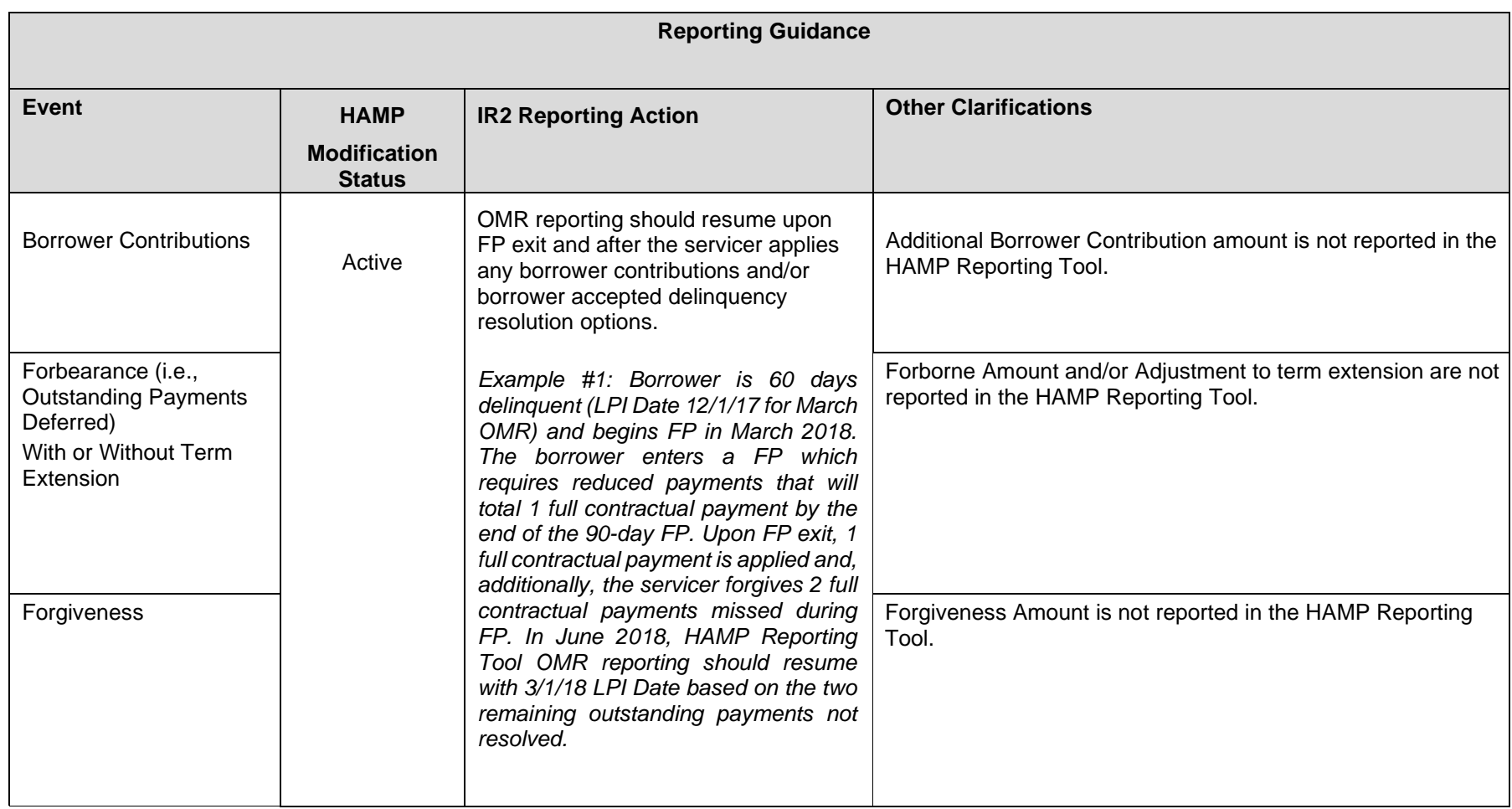

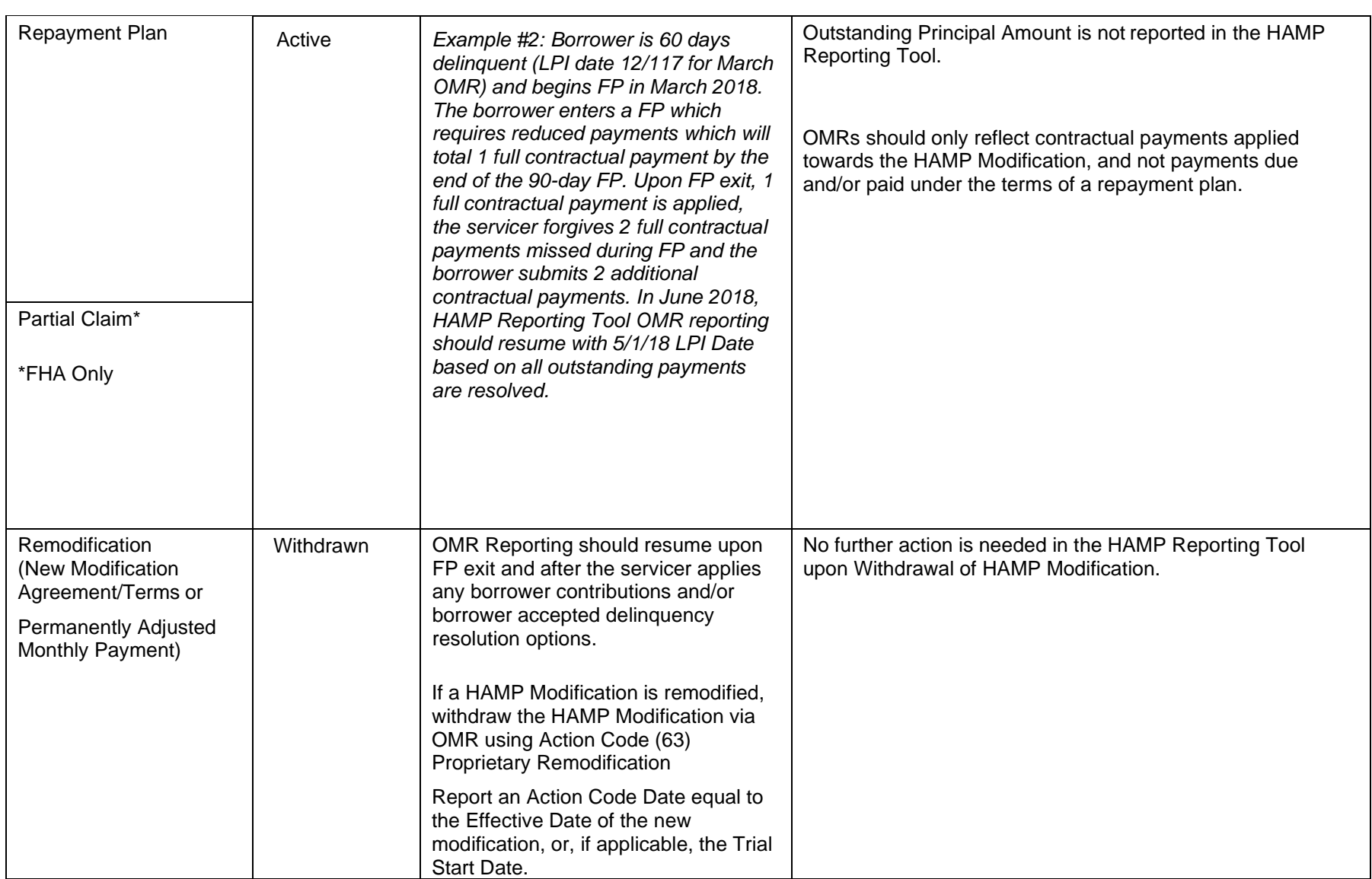

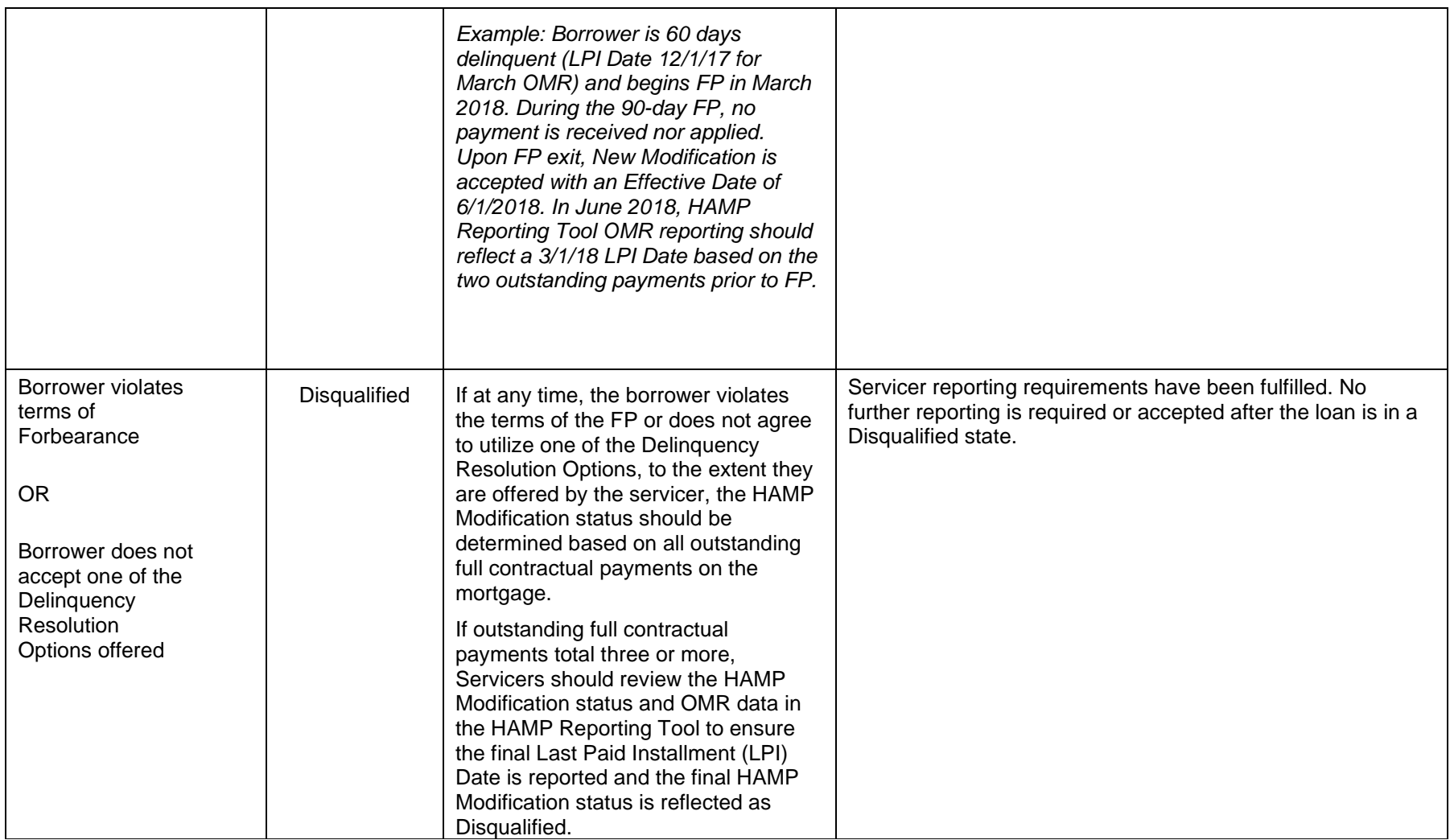

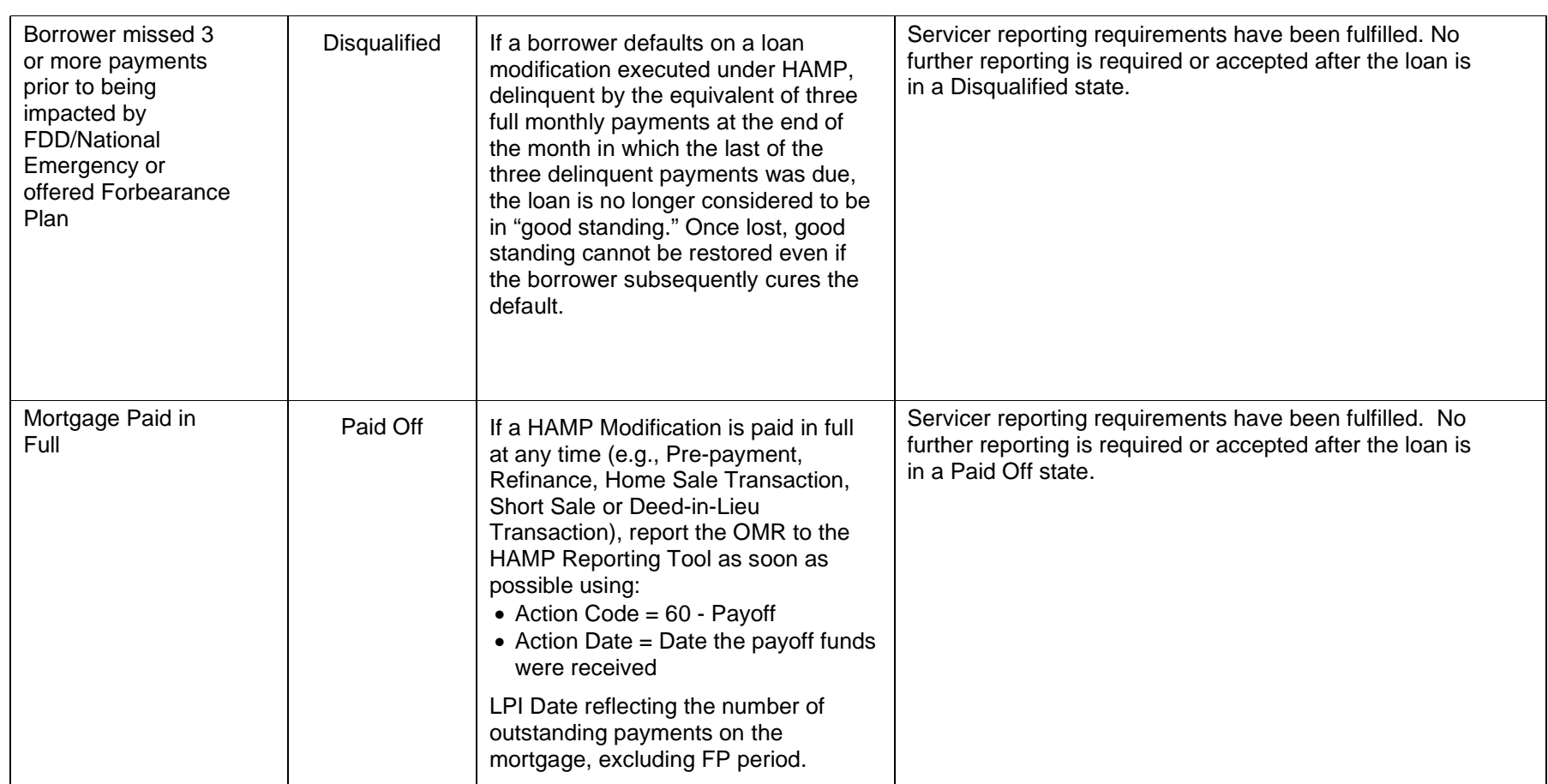